**راهنماي استفاده از نرم افزار چرتکه :** 

**1** – **ابتدا سرمایه اولیه و واحد مالی نرم افزار را تعریف کنید :** 

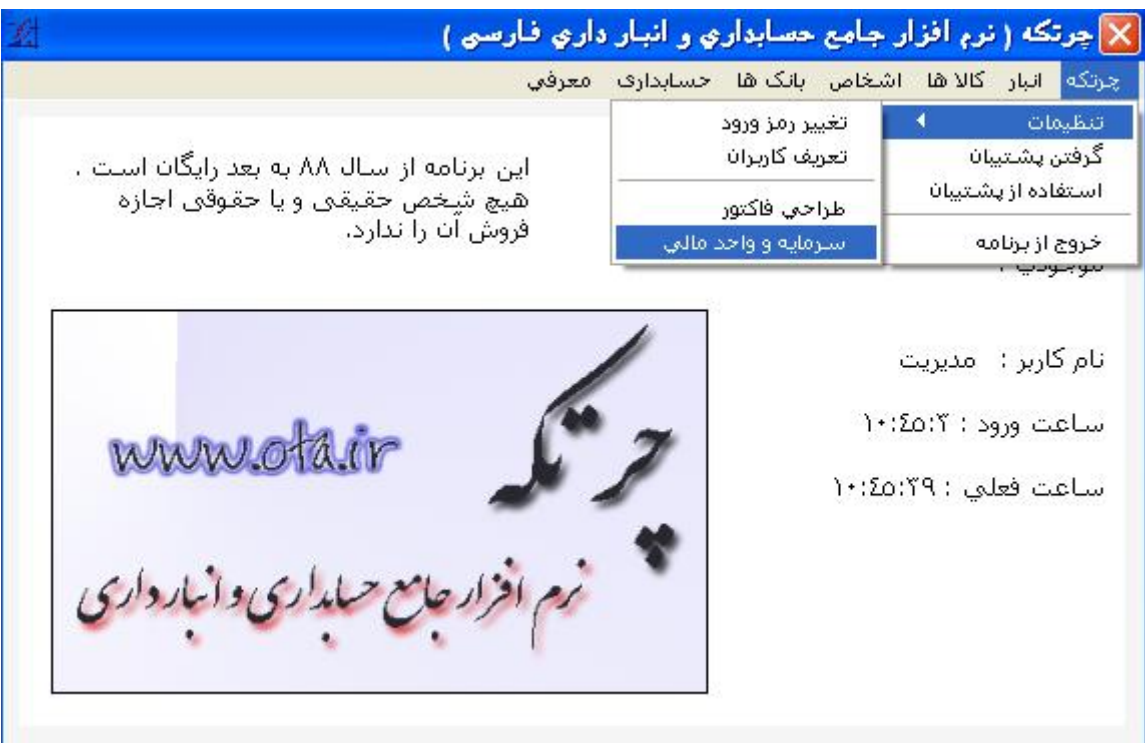

**2** – **سپس گروه هاي کالا را تعریف کنید ، اگر تنوع فروش ندارید یک گروه کلی قرار دهید :** 

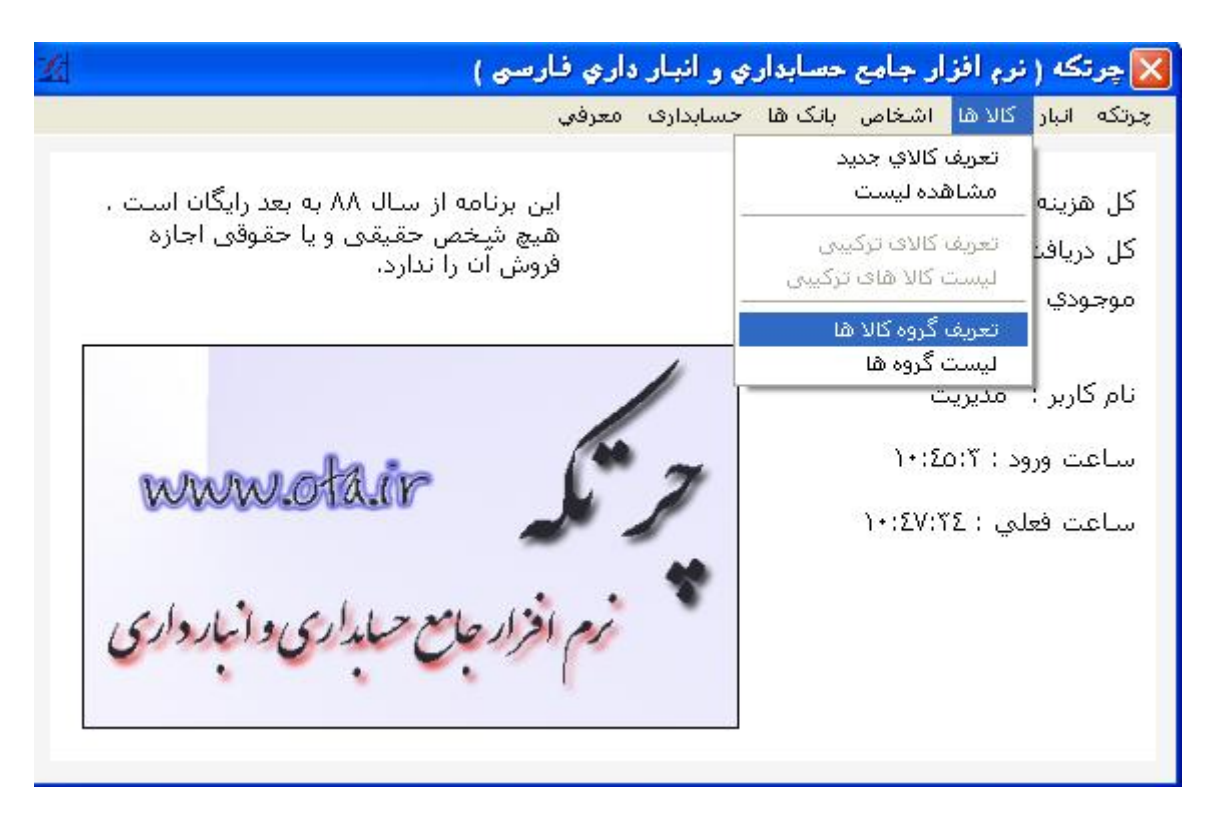

X چرتکه ( نرم افزار جامع حسابداری و انبار داری فارسی ) چرتکه انبار کالاها اشخاص بانکاها حسابداری معرفی انعريفا كالأي جديدا مشاهده ليست این برنامه از سال ۸۸ به بعد رایگان است . کل هزينه هیچ شِخص حقیقی و یا حقوقی اجازه العريف كالاف تركيبي کل دریافیا فروش آن را ندارد. لیست کالا های ترکیبی موجودي تعريف گروه کالا ها ليست گروه ها نام کاربر : مدیریت ساعت ورود : ١٠:٤٥:٢ www.ota.ir ساعت فعلي : ١٠:٥١:٥١

**3** – **کالا هاي خود را تعریف کنید ( و اینکه در چه گروهی هستند ) :** 

**4** – **از قسمت اشخاص ، افراد مرتبط جهت خرید محصول و فروش آنرا مشخص کنید :** 

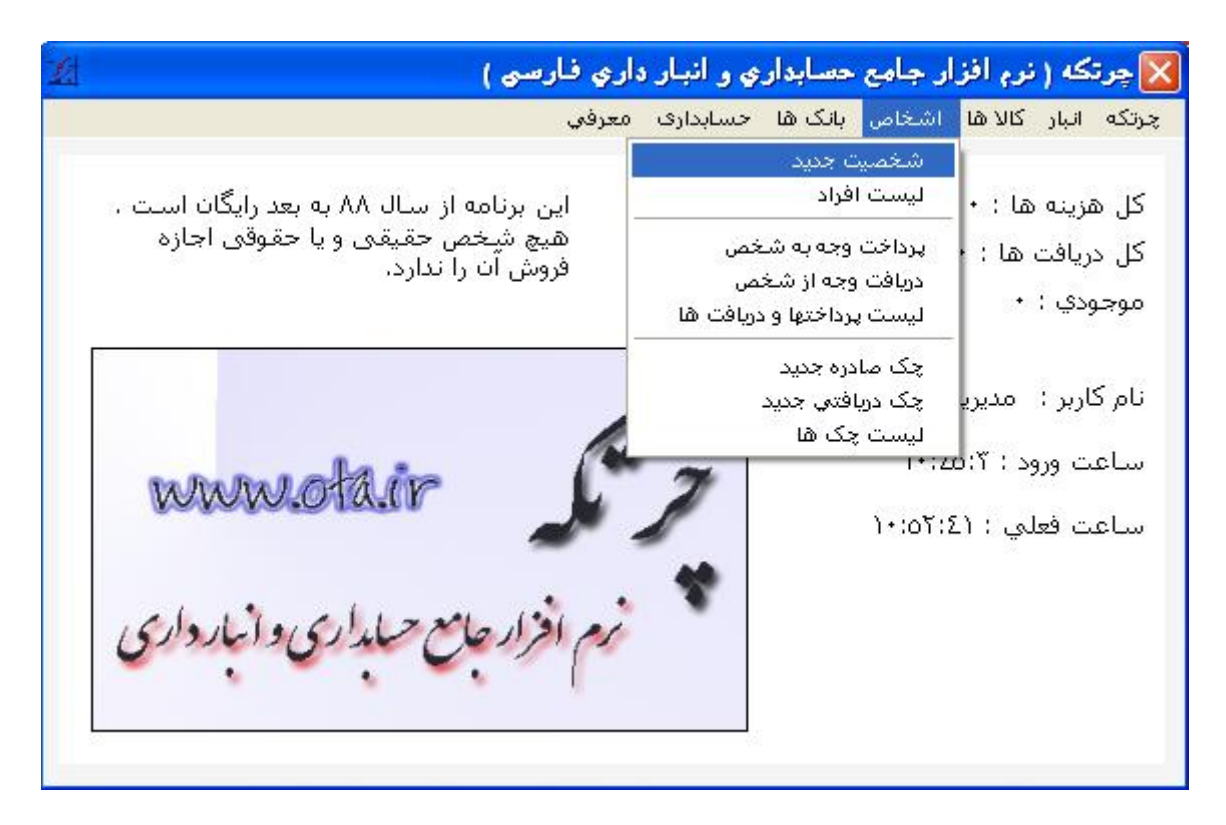

در قسمت انبار ، فروش و یا خرید اقلام خود را ثبت کنید ، بهتر است قبل از فروش یک مشتری عمومی در لیست  $5\,$ **اشخاص خود داشته باشید .** 

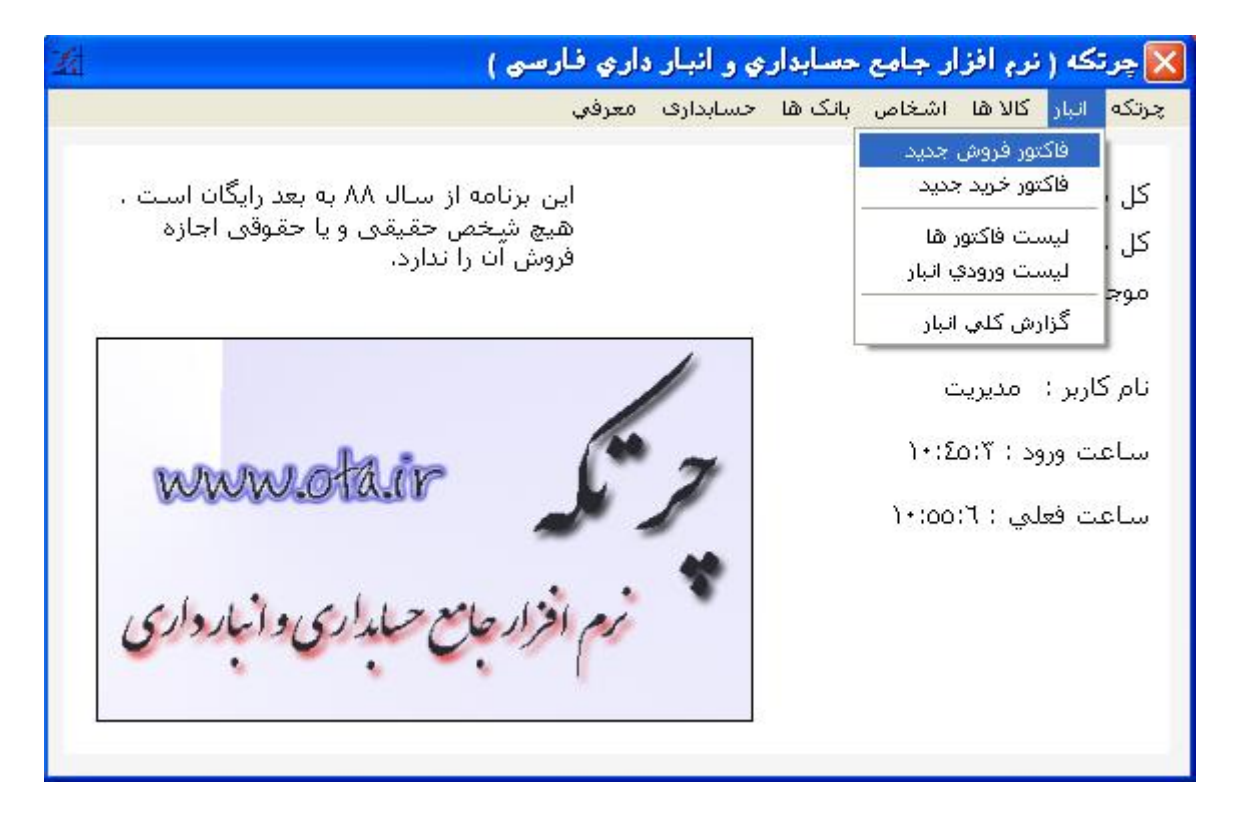

**6** – **در قسمت انبار می توانید وضعیت انبار خود را مشاهده کنید :** 

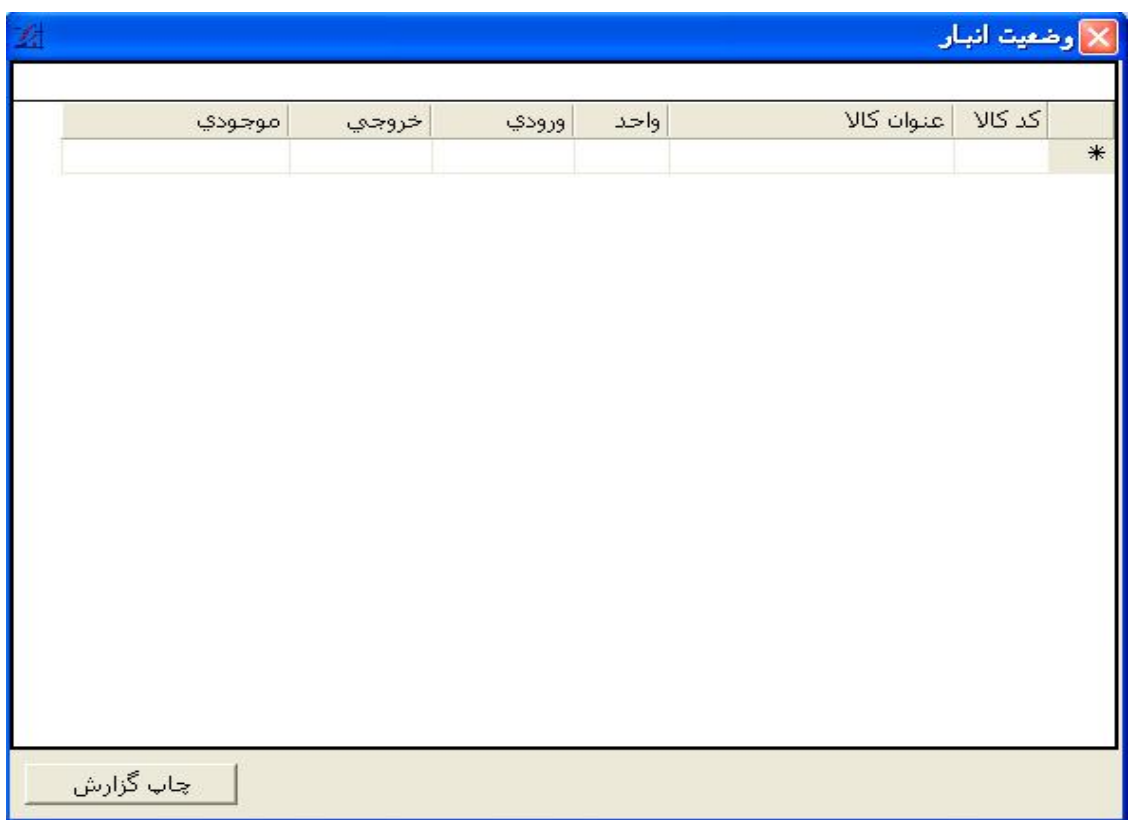